# УДК 004

ż

## **Извлечение метаданных EXIF с помощью языка программирования Python**

*Кизянов Антон Олегович*

*Приамурский государственный университет имени Шолом-Алейхема Студент*

#### **Аннотация**

В данной статье рассказано, что такое метаданные, как их получить и чем они могут навредить, если попадут в руки злоумышленника. **Ключевые слова:** Python, EXIF, JPEG

# **Extract EXIF metadata using the Python programming language**

*Kizyanov Anton Olegovich Sholom-Aleichem Priamursky State University student*

# **Abstract**

This article tells you what metadata is, how to get it and what they can do if you fall into the hands of an attacker.

**Keywords:** Python, EXIF, JPEG

Когда человек делает фотографию на телефон, фотоаппарат или другое устройство, он не задумывается о том, что эта фотография может хранить в себе дополнительные данные, вплоть до точного местоположения, где был сделан снимок. А после он публикует их в социальных сетях и любой другой человек может получить эти данные.

Цель исследования – это написание программы для извлечения EXIF метаданных из фотографий на языке программирования Python.

Ранее этим вопросом интересовался К.О.Смирнов развивал тему «Исследование цифровых изображений с помощью EXIF-стандарта» [1] в которой раскрывается вопрос цифрового изображения как объекта судебно фототехнической экспертизы. A.A.Малюка с темой «Цифровое изображение как объект судебной фототехнической экспертизы» [2], а подробнее про цифровые фотографии, которые могут рассматриваться как реальные доказательства в уголовном процессе. Д.А.Токарев, В.Г.Грибунин, И.А.Игнатенко опубликовали статью «Анализ методов уменьшения размеров изображений» [3] рассказали, как работают методы с последующей реализаций методов в некоторых известных пакетах программ.

Метаданные EXIF является стандартом, используемым для изображений и аудиофайлов, созданных устройствами и приложениями.

Чаще всего такие встроенные метаданные связаны с файлами JPEG. Однако метаданные EXIF также присутствуют в файлах TIFF, WAV и других файлах. В файлах JPEG в метаданных EXIF могут содержаться технические параметры камеры, используемые для съемки.

Это может быть бесполезным, но теги, содержащие местоположение фотографии по GPS, могут быть полезны для определения личности. Металанные EXIF хранятся в начале изображений JPEG. Заголовок EXIF начинается с шестнадцатеричного кода 0х45786966, который кодируется как «Exif» в ASCII.

Можно использовать struct и анализировать через заголовок файла и захватывать соответствующие металанные ЕХІГ. К счастью, сторонняя библиотека изображений Python, PIL уже поддерживает метаданные EXIF и делает эту задачу намного проще.

Pillow (версия 1.1.7) является активно поддерживаемой веткой библиотеки изображений Python. PIL является обширным модулем, архивировать, отображать может  $\mathbf{M}$ обрабатывать файлы который изображений. Чтобы установить эту библиотеку, нужно ввести следующую команду:

#### pip install pillow

PIL имеет функцию с именем getexif(), которая возвращает словарь тегов и их значений. Теги сохраняются в десятичном формате, а не в шестнадцатеричном формате. Интерпретация 0x010F в big endian соответствует десятичному значению 271 для тега «Make». Вместо того, чтобы делать это через struct, лучшим решением будет просто запросить, существует ли тег и, обработать значение:

```
from PIL import Image
image = Image.open('img 42.jpg')exit = image._getexit()if 271 in exit. keys():print('Make:', exif[271])
```
Сначала будет рассказано об отдельных функциях, впоследствии они составят готовую программу. Есть три функции: exifParser(), getTags() и dmsToDecimal().

exifParser() функция, является точкой входа и принимает строку, представляющую путь до изображения.

getTags() функция отвечает за разбор тегов EXIF из входного файла.

 $dmsToDecimal()$ представляет собой функция небольшую вспомогательную функцию, отвечающую за преобразование координат GPS в десятичный формат.

ż

```
from datetime import datetime
import os
from time import gmtime, strftime
from PIL import Image
import processors
def exifParser():
 …
def getTags():
 …
def dmsToDecimal():
 …
```
Это главный файл где будут прописаны все 3 функции.

Проверка подписи файла, иногда называемая его магическим числом, обычно состоит в том, чтобы исследовать первые пару байтов файла и сравнить это с известными сигнатурами для этого типа файла.

```
def exifParser(filename):
    "" "" ""
     Функция exifParser подтверждает тип файла и отправляет его для обработки.
     : param имя_файла: имя файла, потенциально содержащего метаданные EXIF.
     : return: словарь из getTags, содержащий встроенные метаданные EXIF.
     """
```
В ней создается список известных сигнатур файлов для изображений JPEG. Вызывается функция checkHeader() из модуля processors. Эта функция будет оценивать, соответствует ли заголовок файла одной из предоставленной известной подписи:

```
signatures = ['ffd8ffdb','ffd8ffe0', 'ffd8ffe1', 'ffd8ffe2', 'ffd8ffe3',
'ffd8ffe8']
     if processors.utility.checkHeader(filename, signatures, 4) == True:
          return getTags(filename)
     else:
          print 'Файловая подпись не соответствует известным подписям JPEG.'
          raise TypeError('Файловая подпись не соответствует объекту JPEG.')
```
Если это действительно файл JPEG, возвращается функция getTags(). Если checkHeader() возвращает False, то вызывается исключение TypeError.

getTags() функция, которая с помощь PIL модуля, анализирует теги метаданных EXIF из изображения. Потом создается список заголовков для CSV-файла. Этот список содержит все возможные ключи, которые могут быть созданы в словаре EXIF, в том порядке, в каком необходимо, чтобы они отображались в файле CSV. Поскольку у всех изображений JPEG могут

быть не те же самые или любые внедренные теги EXIF, может быть так, что одни словари имеют больше тегов, чем другие.

```
def getTags(filename):
      Функция getTags извлекает метаданные EXIF из объекта данных.
      : рагат имя файла: путь и имя объекта данных.
      : return: теги и заголовки, теги - это словарь, содержащий метаданные EXIF и
заголовки.
      порядок ключей для выхода CSV.
     headers = ['Path', 'Name', 'Size', 'Filesystem CTime', 'Filesystem MTime',
'Original Date', 'Digitized Date', 'Make', 'Model', 'Software', 'Latitude',
'Latitude Reference', 'Longitude', 'Longitude Reference', 'Exif Version', 'Height',
'Width', 'Flash', 'Scene Type']
```
Программа откроет файл JPEG, используя Image.open() функцию. Еще раз, используя функцию verify(), выполнит проверку. Эта функция искажений файлов проверяет наличие вызывает ошибки при  $\mathbf{M}$ обнаружении. Если ошибок нет, вызывается функция getexif(), которая возвращает словарь метаданных ЕХІГ.

```
image = Image.open(filename)image.verify()
exit = image. getexit()
```
Создается словарь tags, который будет хранить метаданные из фотограции. Заполняется словарь некоторыми метаданными файловой системы, такими как полный путь, имя, размер, а также время создания и изменения. Функция os.path.basename() принимает полный путь к файлу и возвращает имя файла.

Использование getsize() функции вернет размер файла в байтах. Люди привыкли видеть размеры с общими префиксами, такими как МВ, GB и ТВ. Функция процессора convertSize() делает именно это, чтобы сделать данные более понятными.

Преобразование целого числа, возвращаемое от os.path.getctime(), дает время создания, выраженное в секундах с начала эпохи. Эпоха начинается с 01/01/1970 00:00:00. Используется функция gmtime() для преобразования секунд в объект, структурированный по времени (аналогичный datetime).

```
tags = \{\}\text{tags['Path'] = filename}tags['Name'] = os.path.basename(filename)
      tags['Size'] = processors.utility.convertSize(os.path.getsize(filename))
      tags['Filesystem
                           CTime'|
                                                strftime('%m/%d/%Y
                                                                         %H:%M:%S'
                                         \equivgmtime(os.path.getctime(filename)))
      tags['Filesystem MTime']
                                                strftime('%m/%d/%Y
                                                                         %H:%M:%S'
                                         =gmtime(os.path.getmtime(filename)))
```
ż

Проверка наличия в exif словаре каких-либо ключей. Если есть, перебирается каждый ключ и проверяется его значение. Значения, которые были запрошены, относятся к тегам EXIF. Существует много потенциальных тегов EXIF, но в этом примере будут запрошены только некоторые из наиболее важных.

Если конкретный тег существует в exif словаре, то он переносится в tags словарь. Некоторые теги требуют дополнительной обработки, например, метки времени, сцены, вспышки и GPS-тегов. Теги метки времени отображаются в формате, который несовместим с тем, как представляется другие временные метки. Например, время от тега 36867 разделяется двоеточиями и в другом порядке.

2015:11:11 10:32:15

Используется функция для преобразования текущей временной строки в datetime объект. В следующей строке используется функция strftime, чтобы преобразовать ее в нужный формат строки даты:

```
if exif:
     for tag in exif.keys():
         if tag == 36864:
             tags['Exif Version'] = exif[tag]
         elif tag == 36867:
             dt = datetime.strptime(exif[tag], '%Y:%m:%d %H:%M:%S')
             tags['Original Date'] = dt.strftime('%m/%d/%Y %H:%M:%S')
         elif tag == 36868:
             dt = datetime.strptime(exif[tag], '%Y:%m:%d %H:%M:%S')
             tags['Digitized Date'] = dt.strftime('%m/%d/%Y %H:%M:%S')
```
Сцены (41990) и флэш (37385) имеют целое значение, а не строку. Как упоминалось ранее, что представляют собой целые числа. В этих двух сценариях создается словарь, содержащий потенциальные целые числа в качестве ключей, и их описания как значения. Проверяется, является ли значение тега ключевым в словаре. Если он присутствует, то сохраняется описание в tags словаре. Просмотр строкового объяснения сцены или флешметки более ценно, чем число:

```
elif tag == 41990:
           scenes = {0: 'Standard', 1: 'Landscape', 2: 'Portrait', 3: 'Night Scene'}
           if exif[tag] in scenes:
               tags['Scene Type'] = scenes[exif[tag]]
           else:
               pass
           elif tag == 37385:
      flash = {0: 'Вспышка не срабатывала ', 1: 'Вспышка', 5: 'Световой сигнал 
строба не обнаружен ', 7: 'Обнаружен обратный свет строба', 9: 'Вспышка, режим 
принудительной вспышки', 13: 'Вспышка, принудительный режим вспышки, обратный свет
```
Постулат. 2018. №1 **ISSN** 2414-4487

ż не обнаружен', 15: 'Вспышка, режим принудительной вспышки, обнаружен обратный свет', 16: 'Вспышка не срабатывала, режим принудительной вспышки ', 24: 'Вспышка не срабатывала, автоматический режим', 25: 'Вспышка, автоматический режим', 29: 'Вспышка, автоматический режим, обратный свет не обнаружен ', 31: ' Вспышка, автоматический режим, обнаруженный обратный свет ', 32: 'Нет функции вспышки', 65: 'Вспышка, режим уменьшения эффекта красных глаз', 69: 'Вспышка, режим уменьшения эффекта красных глаз, обратный свет не обнаружен', 71: 'Вспышка, режим уменьшения эффекта красных глаз, обнаружен обратный свет', 73: 'Вспышка, режим принудительной вспышки, режим уменьшения эффекта красных глаз', 77: ' Вспышка, принудительный режим вспышки, режим уменьшения эффекта красных глаз, обратный свет не обнаружен', 79: 'Вспышка, режим принудительной вспышки, режим уменьшения эффекта красных глаз, обнаружен обратный свет', 89: 'Вспышка, автоматический режим, режим уменьшения эффекта красных глаз', 93: 'Вспышка, автоматический режим, обратный свет не обнаружен, режим уменьшения эффекта красных глаз', 95: 'Вспышка, автоматический режим, обнаруженный обратный свет, режим уменьшения эффекта красных глаз'} **if** exif[tag] **in** flash: tags['Flash'] = flash[exif[tag]] **elif** tag == 271: tags['Make'] = exif[tag] **elif** tag == 272: tags['Model'] = exif[tag] **elif** tag == 305: tags['Software'] = exif[tag] **elif** tag == 40962: tags['Width'] = exif[tag] **elif** tag == 40963: tags['Height'] = exif[tag]

Тегов GPS, которые хранятся в виде вложенного словаря под ключом 34853 Если существуют теги широты и долготы, они передаются функции dmsToDecimal(), чтобы их преобразовать.

```
elif tag == 34853:
     for gps in exif[tag]:
        if gps == 1:
             tags['Latitude Reference'] = exif[tag][gps]
        elif gps == 2:
             tags['Latitude'] = dmsToDecimal(exif[tag][gps])
        elif gps == 3:
             tags['Longitude Reference'] = exif[tag][gps]
        elif gps == 4:
             tags['Longitude'] = dmsToDecimal(exif[tag][gps])
         else:
             pass
     return tags, headers
```
dmsToDecimal() функция преобразует координаты GPS. Существует простая формула для преобразования между двумя форматами. Данные GPS, которые были извлечены из метаданных EXIF, содержат три кортежа в другом кортеже. Каждый внутренний набор представляет собой числитель и знаменатель степени, минуты или секунды. Во-первых, нужно отделить отдельные градусы, мин и секунды.

На рисунке 1 показано, как можно преобразовать полученные данные GPS в десятичный формат:

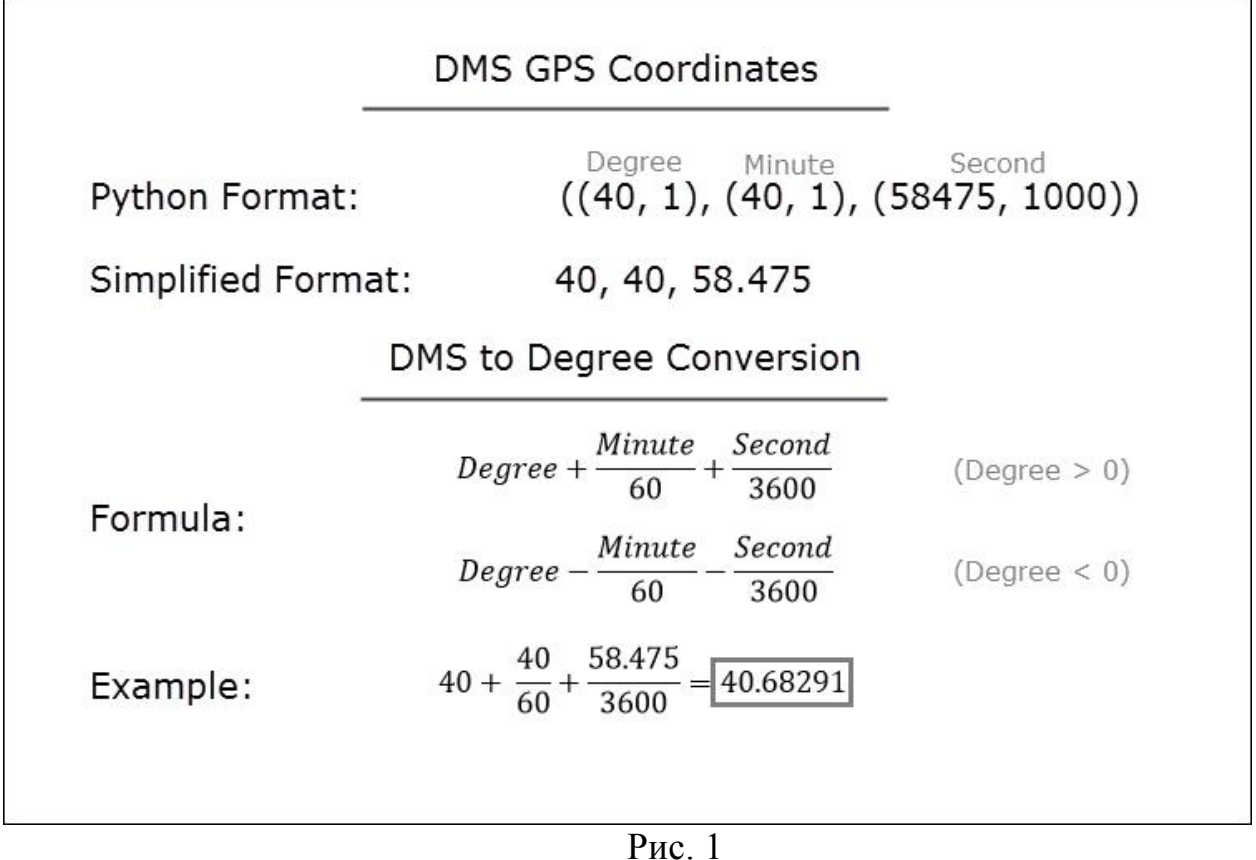

Используется список для создания списка, содержащего первый элемент каждого элемента в кортеже. Затем распаковывается этот список на три элемента: deg, min, и sec. Используемая формула зависит от того, является ли значение степени положительным или отрицательным.

Если deg положительно, добавляются минуты и секунды. Делятся секунды на 3600000, а не на 3600. Если deg отрицательный, вычитаются минуты и секунды следующим образом:

```
def dmsToDecimal(dms):
: param dms: данные GPS в формате Degree Minute Seconds.
: return: десятичная форматированная GPS-координата. """
    deg, min, sec = [x[0] for x in dms]
    if deg > 0:
        return "\{0: .5f\}".format(deg + (min / 60.) + (sec / 3600000.))
    else:
        return "\{0: .5f\}".format(deg - (min / 60.) - (sec / 3600000.))
```
#### Вывол

Таким образом, можно по одной лишь фотографии человека получить столько данных, что найти его не составит труда. И так как сейчас век информационных технологий пренебрежение такими вещами может плохо кончится.

ż

## **Библиографический список**

- 1. Смирнов К. О. Исследование цифровых изображений с помощью EXIFстандарта // Интерактивная наука. 2017. №2. С. 243-246. URL: https://elibrary.ru/item.asp?id=28995624 (Дата обращения: 23.01.2018)
- 2. Малюка A.A. Цифровое изображение как объект судебной фототехнической экспертизы // Актуальные проблемы российского права 2010. №2А С. 431-441. URL: https://elibrary.ru/item.asp?id=16540786 (Дата обращения: 23.01.2018)
- 3. Токарев Д. А., Грибунин В. Г., Игнатенко И. А. Анализ методов уменьшения размеров изображений // Известия института инженерной физики. 2014. №31. С. 40-46. URL: https://elibrary.ru/item.asp?id=21223561 (Дата обращения: 23.01.2018)